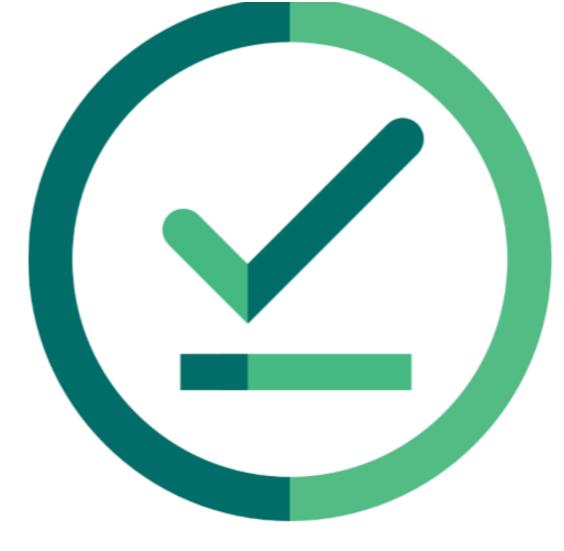

# Janison Insights.

### **Release Notes**

Insights Release 2024.02.01

Build: 0.2024.1.5003

## Janison.

## **Release Notes**

The Janison Insights Release **2024.02.01** includes bug fixes and improvements.

## **Bug fixes**

#### People

- Fixed an issue where permissions were not being honoured for Group Types in the Student Import Template.
  We implemented a fix to ensure that Groups and Group Types can only be created and be displayed on the Student Import Template based on the user permissions set for the role. (Resolved in JIRA INS-7628) <u>Click here for more information regarding Groups and Group Types</u>
- An issue was found where the duplicate detection was not working correctly when importing candidates to Insights. Fixes were implemented to ensure that duplicate users were not being created when including 'School' in the duplicate fields for Import Candidate Settings, in addition to removing Group Types from being selectable from the duplicate fields drop down to prevent errors in the duplicate field query. Resolved in JIRA INS-7706. Click here for more information regarding Student Import

#### Authoring

Several failures were encountered when attempting to export items from Insights to QTI, this was due to the system incorrectly adding MathJax into every item stem and/or prompt. We implemented a fix which actioned a duplicate check each time MathJax is initialized. The check will remove any duplicate elements and ensure the export is completed successfully. Note: This fix will only be applied to newly created items. Resolved in JIRA INS-6912.

#### Delivery

- Service Worker was incorrectly being installed in the instance where Candidates were attempting to log into a NoSQL test session using an unreliable URL. A fix was implemented to ensure the Service Worker is not triggered to install and allow Candidates to enter their test session as expected. (Resolved in JIRA INS-7727)
- Candidates were being displayed the 'Waiting for entry' screen and unable to start their test even after the Assessment Event window is open in a Test Session with 'Allow unrestricted entry' enabled. A fix was implemented to ensure the 'Allow unrestricted entry' setting is being honoured. Please note, the system will honour the tenant time instead of the device time for the set Assessment Event window. Resolved in JIRA INS-7097.

Please note: Our internal tickets will be displayed as 'JIRA INS-1234', while tickets raised directly to our helpdesk will be displayed as 'HELDESK 123456'.

If you have any questions about this document or require further information, please contact your Janison Account Manager.

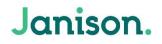

#### Marking

During marking, users were receiving an error message instead of a prompt to remind the user to close the Assessment Event when attempting to finalise a Marking Project where the Assessment Event was still open. A fix was implemented to ensure users are seeing the prompt and no longer seeing this error message. Resolved in JIRA INS-7736. <u>Click here for more information regarding Marking</u>

#### **New Features & Improvements**

#### **Integrations & Security**

- B2C requires some settings to be tenant-wide, and not specific to a particular sub-domain. This ticket covers some changes to the Authentication settings page to clarify which settings are tenant-wide and which are not. In addition, setting a sub-domain to AZ B2C authentication model will automatically update all other sub-domains in the same tenant. This removes the chance of misconfiguration causing issues. (JIRA INS-7421) <u>Click here for more information regarding Azure AD B2C</u>
- The "Site Authorisation" page (/settings/siteauthorisation/index) has been updated to include an import from spreadsheet option in its action menu. This allows the user to import multiple Site Authorisations at the same time, as well as a message to show, and Roles, Org units or Groups to automatically assign users registering with that Authorisation to. The page also hosts the default template for import but note that while it shows two Role/Group columns for default, it is capable of accepting multiples. (JIRA INS-6773)

#### Authoring

The Insights QTI import has been updated to now link items to a test using the 'assessmentItemRef.identifier' or 'assessmentItemRef.href'. This change was implemented due to the system only recognising the 'href' instead of recognising both 'href' and 'identifier' when using QTI files which include both 'identifier' and 'href' listed on the assessment items. (JIRA INS-7593, INS-7591)

Please note: Our internal tickets will be displayed as 'JIRA INS-1234', while tickets raised directly to our helpdesk will be displayed as 'HELDESK 123456'.

If you have any questions about this document or require further information, please contact your Janison Account Manager.